Escuela: C.E.N.S. Juan de Garay

Profesor: Adrian Rodríguez

Año: 2<sup>do</sup> Año División: 1° y 2°

Turno: Noche

Espacio Curricular: Formación Teórico Práctica

Tema: El Procesador de Texto "Word"

Guia Pedagógica de Formación Teórico Práctica

*WORD*

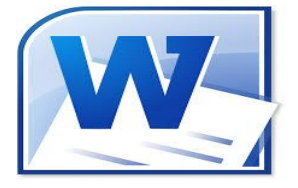

¿Qué es Microsoft Word?

*Microsoft Word es un software informático procesador de texto, de los más utilizados a la hora de trabajar con documentos digitales en la actualidad.*

*¿Cómo surgió Word? Word es un programa de tratamiento de [texto](https://concepto.de/texto/) que nació de la mano de IBM alrededor del año 1981.*

*El Word es un [programa](https://concepto.de/programa-informatico/) que está prácticamente presente en todos los equipos de las personas que tengan [computadora](https://concepto.de/computadora/) a su disposición siendo éste un procesador bastante simple. Este programa pertenece al Paquete Office (así como el [Microsoft](https://concepto.de/excel/)  [Excel](https://concepto.de/excel/) para el manejo de planillas de cálculo) de todas las computadoras que tengan instalado Microsoft Windows como sistema operativo.*

*Microsoft Word permite al [usuario](https://concepto.de/usuario/) escribir textos, monografías, artículos de una manera ordenada, entre otros. Se puede elegir el formato de letra (según el estilo de*  *lo que quiero hacer) resaltando en negrita y/o cursiva y en cierto tamaño mediante comandos o íconos visibles. A su vez, permite que se configure el tamaño de la hoja y la disposición de la misma, ya sea vertical u horizontal.*

*Cabe resaltar, que Word no es un simple procesador de textos, pues habilita al usuario a insertar imágenes que revaloricen lo que se está escribiendo o que se realicen gráficos de torta explicativos para demostrar estadísticas mediante la representación de los porcentajes (%) de manera gráfica, por ejemplo.*

*Asimismo, Microsoft Word no es solamente útil por su variedad de formatos y aplicaciones sino que resulta esencial como herramienta el corrector ortográfico porque permite que al usuario ver si cometió un error de tipeo o de gramática y sintaxis, ya que resalta en rojo o azul palabras en caso de que el programa detecte posibles errores ortográficos y/o gramaticales. Igualmente, no hay que confiarse al cien por ciento ya que, éste tiene un margen de error.*

*Además, Microsoft Word puede interactuar con otros programas del Paquete Office como lo es el caso del Excel, habilitando que se peguen gráficos y [datos](https://concepto.de/dato/) que provengan de [planillas de cálculo](https://concepto.de/hoja-de-calculo/) de una manera sencilla.*

*¿Cómo se Accede al Word en la Computadora?*

*Para abrir Word se debe realizar "doble clic" en el ícono de acceso directo correspondiente. Éste ícono puede encontrarse en el Menú Inicio – Microsoft Office, y generalmente también en el Escritorio (Desktop).*

*Para concluir, Microsoft Word es un programa que facilitó completamente el trabajo de la redacción. La aparición de las computadoras habilitó a que se desarrollen aplicativos [procesadores de texto](https://concepto.de/procesador-de-texto/) como el Word y en consecuencia se vio automatizada y mejorada en cierta manera la ardua tarea de escribir manuscritos cuidando de evitar errores de ortografía y permitiendo revisar las veces necesarias aquello que se haya escrito, para editarlo y reformularlo previo a la etapa de impresión.*

*Los procesadores de textos son herramientas diseñadas para la creación y manipulación de documentos basados en texto.*

*Existen muchos tipos de procesadores, cada uno con sus variantes y particularidades, pero todos ellos permiten escribir, editar un texto para corregirlo y almacenarlo en alguna unidad de disco.*

*Para trabajar en esta aplicación, debemos conocer como a abrir, guardar, cerrar un documento Word, a continuación te brindaremos los detalles:*

## *Arrancar Word*

*Lo primero que hay que hacer para trabajar con Word es, obviamente, arrancar el programa. Podemos hacerlo de varias formas:*

*Desde el menú Inicio. Al menú Inicio se accede desde el botón situado, normalmente, en la esquina inferior izquierda de la pantalla y desde él se pueden arrancar prácticamente todos los programas que están instalados en el ordenador.* 

*Al hacer clic sobre el botón Inicio se despliega un menú parecido al que ves en la imagen. El aspecto puede cambiar dependiendo de tu versión de Windows.*

*Pero sea como sea tu menú, verás la opción Todos los programas que al desplegarse mostrará una lista con los programas que hay instalados en tu ordenador. Frecuentemente los programas se organizan en carpetas. La carpeta llamada Microsoft Office contendrá la opción que buscamos: Microsoft Office Word 2010.*

Microsoft Office A Microsoft Access 2010 Microsoft Excel 2010 [1] Microsoft InfoPath Designer 2010 [1] Microsoft InfoPath Filler 2010 N Microsoft OneNote 2010 Microsoft Outlook 2010 P Microsoft PowerPoint 2010 P Microsoft Publisher 2010 **S** Microsoft SharePoint Workspace 201 W Microsoft Word 2010

*Docente Responsable: Adrian Rodríguez* 

*Desde un acceso directo en el escritorio:*

*Si en tu escritorio se encuentra el icono de Word 2010, haz doble clic sobre él para iniciar el programa.*

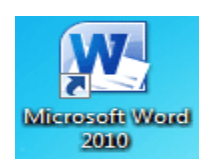

*Y si no dispones de acceso directo pero quieres crear uno, localiza el programa Word en el menú Inicio como acabas de ver y, en vez de ejecutarlo, haz clic con el botón derecho del ratón sobre él. Se desplegará el menú contextual. Sitúa el cursor sobre la opción Enviar a y selecciona Escritorio (como acceso directo).*

◆ *También es importante que sepas que, si ejecutas un archivo de tipo Word de tu disco duro, memoria externa o incluso de internet, el programa arranca automáticamente para permitirte Visualizarlo.*

*Otra forma de abrir el Word, es a través de la barra de tarea del escritorio, si está anclado el icono en el área de notificaciones se puede colocar el cursor del mouse sobre él, hacemos doble clic y automáticamente se abrirá la ventana del procesador de texto.*

*Actividades:*

*1)- De acuerdo a lo leído en la guia responde con tus palabras, ¿Qué es el Word?* 

*2)- Busque en diferentes paginas digitales que significa el termino Word.*

*3)- Buscar en los medios digitales y escritos la historia sobre el comienzo de los procesadores de textos.*

*4)-¿Cuál es la función principal del procesador de texto?*

*5)-El Word, independientemente de su facilidad para la escritura digital, ¿qué otras herramientas brinda?*

*Docente Responsable: Adrian Rodríguez 6)-Explique paso a paso la forma de abrir el procesador de texto.*